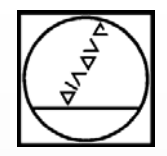

# Label-Anwendung

## Programme einfach verkürzen

## **HEIDENHAIN**

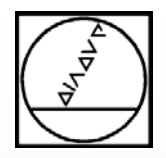

## Unterprogramme

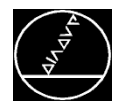

### Programmierung:

Im Hauptprogramm wird mit CALL LBL eine im Unterprogramm programmierte Anwendung aufgerufen.

#### Anwendung:

- **Eine Kontur mit mehreren Werkzeugen** bearbeiten (Schruppen, Schlichten und Entgraten)
- **An den gleichen Bearbeitungspositionen** mehrere Zyklen abarbeiten (Zentrieren, Bohren und Gewindeschneiden)
- Immer wieder benötigte Programmfunktionen einfach verwenden (z.B. Rücksetz-Label beim Schwenken)

#### Unterprogramm-Aufruf

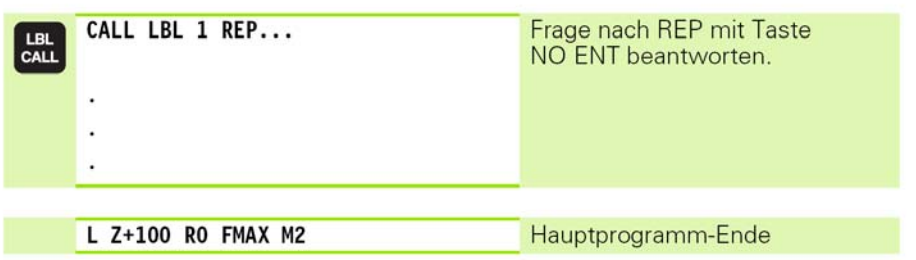

#### Unterprogramm schreiben

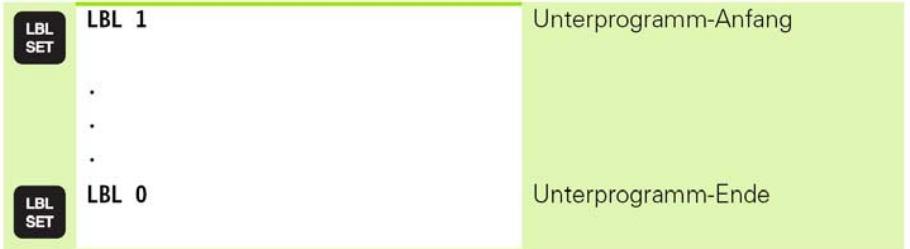

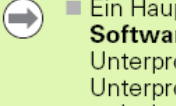

 $\blacksquare$  Ein Hauptprogramm kann bis zu 254 Unterprogramme enthalten. Ab NC-Software-Nr. 340 490-xx kann ein Hauptprogramm bis zu 999 Unterprogramme enthalten. Zusätzlich haben Sie noch die Möglichkeit Unterprogramm-Namen in Großbuchstaben zu vergeben. Eingabe zwischen " ".

Ein Unterprogramm darf sich nicht selbst aufrufen!

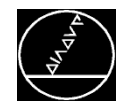

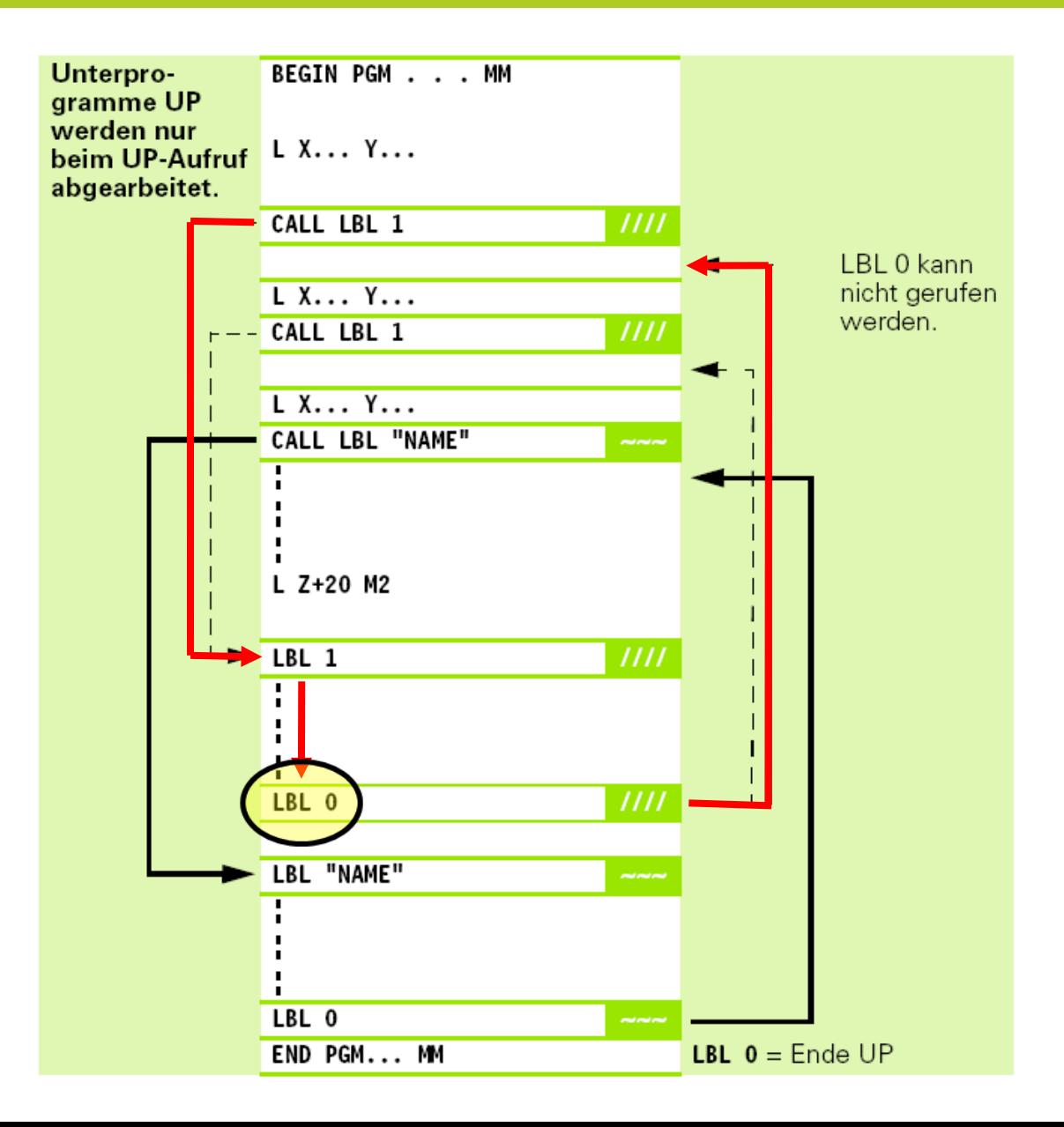

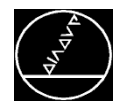

Anwendung Konturprogrammierung:

Verwenden der Kontur für dreiBearbeitungen:

## Werkzeug 1:

VHM Fräser D20 mit Aufmaß in Radius und Länge (DR+0.2 DL+0.3)

## $\rightarrow$  Schruppen der Kontur

## Werkzeug 2:

VHM Fräser D20 ohne Aufmaß in Radius und Länge (DR+0 DL+0)

## $→$  **Schlichten der Kontur**

## Werkzeug 3:

NC-Anbohrer D8 mit Korrektur in der Länge, damit man die Tiefe nicht ändern muss (DL+9)

## $\rightarrow$  Entgraten der Kontur

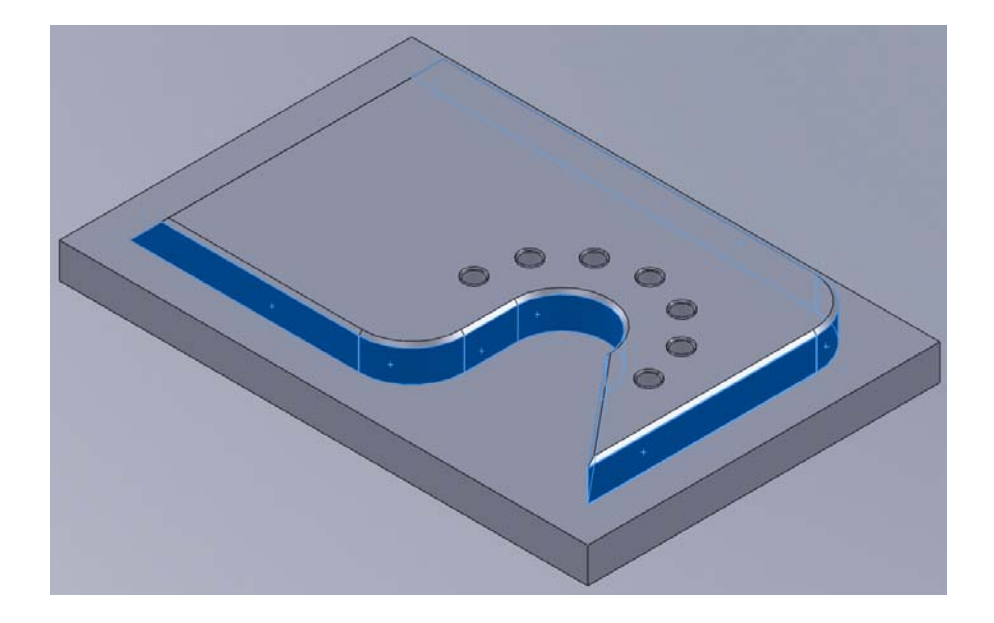

 $\rightarrow$  NC-Programm.....

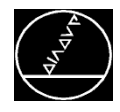

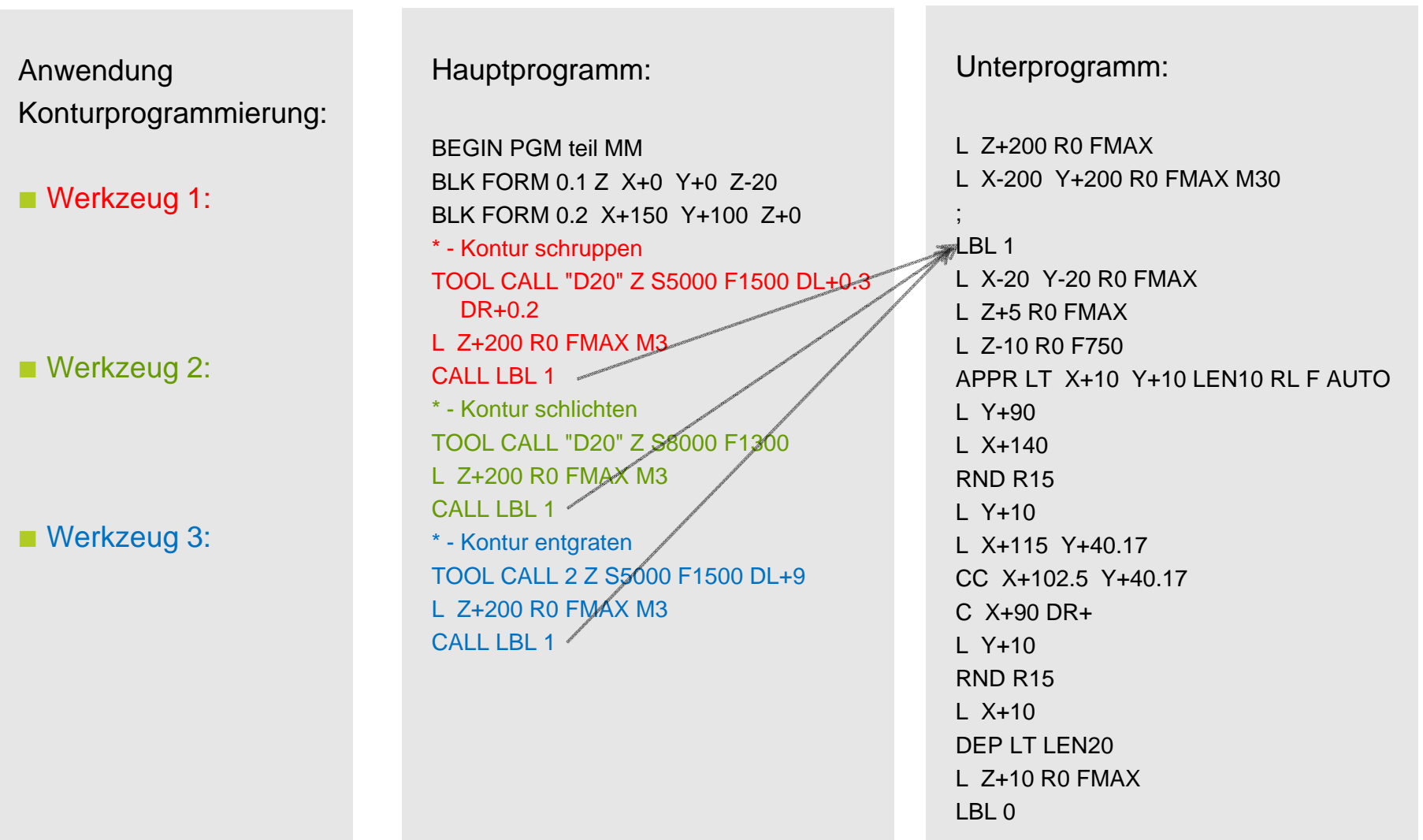

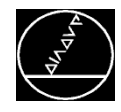

Vorteile:

- Unterprogramme hinter M2/M30 verkürzen das Hauptprogramm
- Dadurch erhält man ein Hauptprogramm mit reinen Technologiedaten:
	- **Nerkzeugaufrufe**
	- Zyklusdefinitionen
	- Zyklusaufrufe
- Fehler im Programm z. B. in der Kontur müssen nur an einer Stelle (im Unterprogramm) geändert werden
- **Man spart sich Programmierzeit**

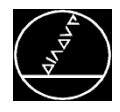

Anwendung Programmierung von Bohrpositionen:

Verwenden der Bearbeitungspositionen für drei Werkzeuge:

 Werkzeug 1: NC-Anbohrrer D10 $\rightarrow$  Zentrieren und Ansenken Werkzeug 2: HSS-Bohrer D5 $→$  **Vorbohren für Gewinde**  Werkzeug 3: Gewindebohrer M6 $→$  **Gewindebohren** 

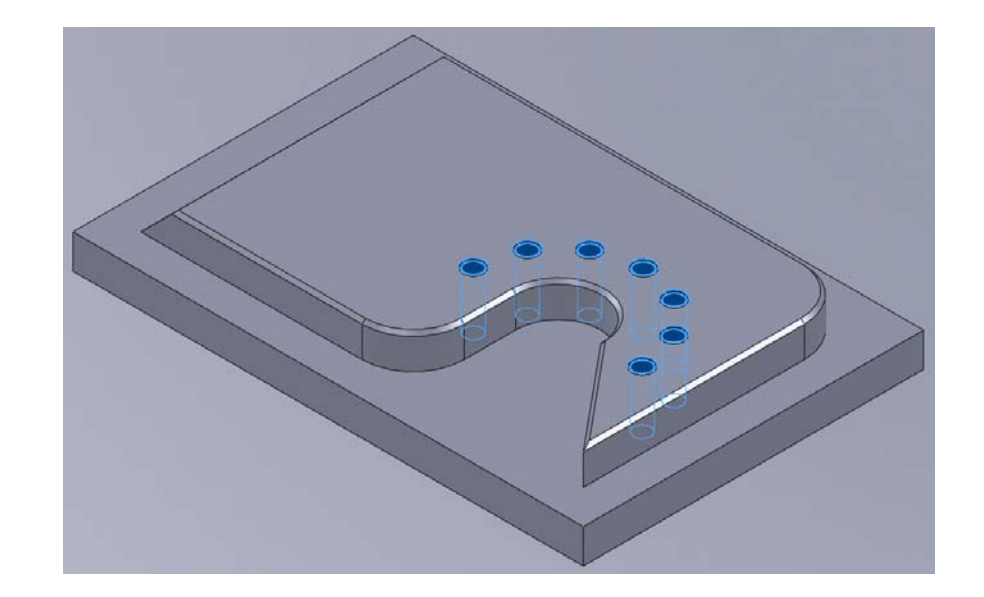

 $\rightarrow$  NC-Programm.....

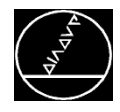

Anwendung Konturprogrammierung:

Werkzeug 1:

■ Werkzeug 2:

**Werkzeug 3:** 

Hauptprogramm:

…

…

\* - Bohrung zentrieren TOOL CALL "D8" Z S5000 F500CYCL DEF 240 ZENTRIEREN ~Q200=+2 ;SICHERHEITS-ABST. ~

Q204=+50 ;2. SICHERHEITS-ABST.  $CAI I BI 2$ 

\* - Bohren D5TOOL CALL "D4" Z S5000 F1000 CYCL DEF 200 BOHREN  $\sim$ Q200=+2 ;SICHERHELTS-ABST

…Q211=+0 ;VERWEILZEIT UNTEN CALL LBL  $2$ 

\* - Gewinde M6x1TOOL CALL "D6" Z S1000 CYCL DEF 207 GEW.⁄BOHREN GS ~  $Q200=+2$  ; SICHER HEITS-ABST. ~

Q204=+50 ;2. SICHERHEITS-ABST. CALL LBL 2

Unterprogramm:

L Z+200 R0 FMAX

L X-200 Y+200 R0 FMAX M30

#### $\blacksquare$  BI 2

;

CYCL DEF 220 MUSTER KREIS ~ Q216=+102.5 ;MITTE 1. ACHSE ~ Q217=+40.17 ;MITTE 2. ACHSE ~ Q244=+50 ;TEILKREIS-DURCHM. ~ Q245=+180 ;STARTWINKEL ~ Q246=+360 ;ENDWINKEL ~ Q247=-30 ;WINKELSCHRITT ~ Q241=+7 ;ANZAHL BEARBEITUNGEN ~ Q200=+2 ;SICHERHEITS-ABST. ~ Q203=+0 ;KOOR. OBERFLAECHE ~  $Q204=+50$  : 2. SICHERHEITS-ABST.  $\sim$  $Q301=+1$  : FAHREN AUF S. HOEHE ~ Q365=+0 ;VERFAHRART LBL 0

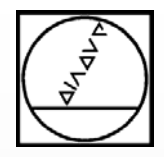

## Programmteilwiederholung

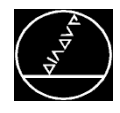

### Programmierung:

Im Hauptprogramm wird mit CALL LBL ein Programmabschnitt innerhalb einer Schleife wiederholt.

#### Anwendung:

- **Bohrreihen mit gleichen Abständen**
- Weitertakten bei Bearbeitungen auf Mantelflächen
- Eine Kontur durch Abzeilen erstellen

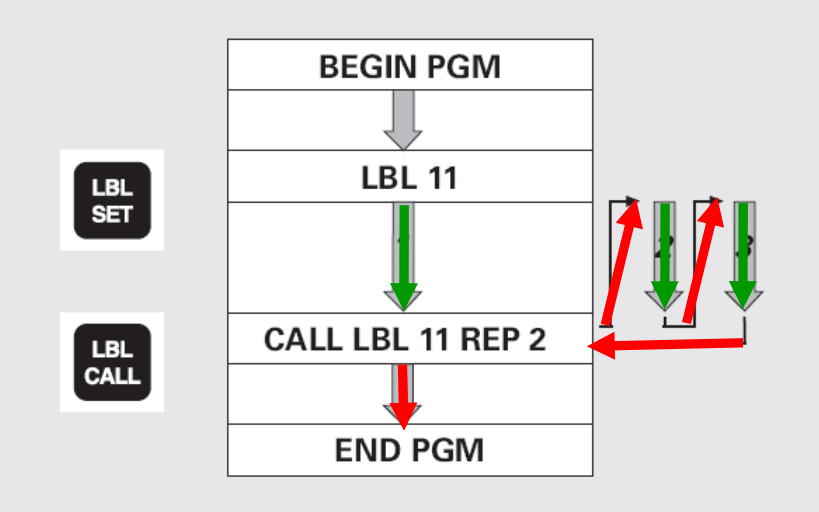

#### $LABEL$  (engl.) = Marke

#### Ab NC-Software-Nr. 340 49x-01:

LABEL erhalten eine Nummer zwischen 1 und 999 oder einen von Ihnen definierbaren Namen. Den Namen schreiben Sie mit Großbuchstaben in Anführungszeichen z. B. "KONTUR".

- Jede LABEL-Nummer, bzw. jeden LABEL-Namen, dürfen Sie im  $\Rightarrow$ Programm nur einmal vergeben mit LABEL SET.
	- Die Anzahl von eingebbaren Label-Namen ist lediglich durch den internen Speicher begrenzt.

**REPETITION** (engl.) = Wiederholung  $(1 - 65534)$ 

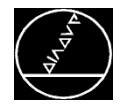

Anwendung Abzeilen der 10 x 45° Phase:

Kontur wird in  $Z$  und  $X$  programmiert Diese Kontur wird über eine Programmteilwiederholung in Richtung der Y-Achse nach hinten verschoben

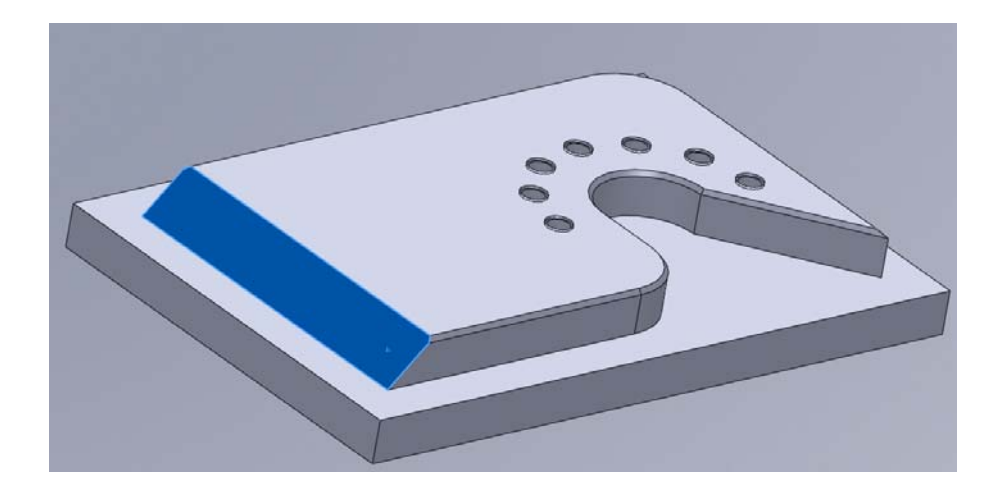

## $\rightarrow$  NC-Programm.....

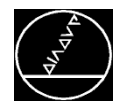

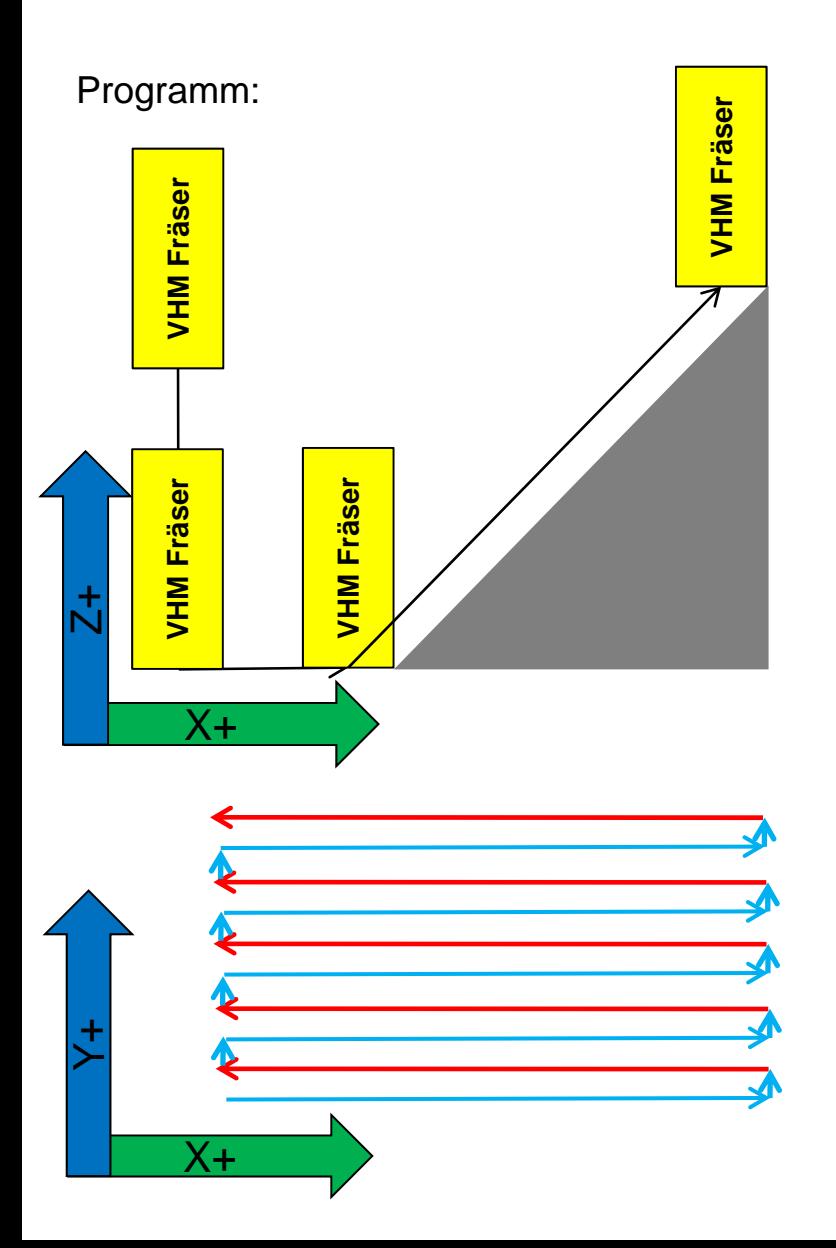

\* - Schraege 10 x 45Grad mit Schaftfraeser D10TOOL CALL 5 Z S5000 L Z+200 R0 FMAX M3L X-10 Y+5 R0 FMAX $L$  Z+2 R0 FMAX L Z-10 R0 F1500LBL 10L IY+0.2 R0 F**3000** $L X+5$ L  $X+15$   $Z+0$  $L$  Z+2 R0 FMAX L X-10 R0 FMAXL Z-10 R0 FMAXCALL LBL 10 REP475

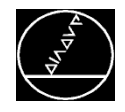

Unterprogramm

## **Wiederholung**

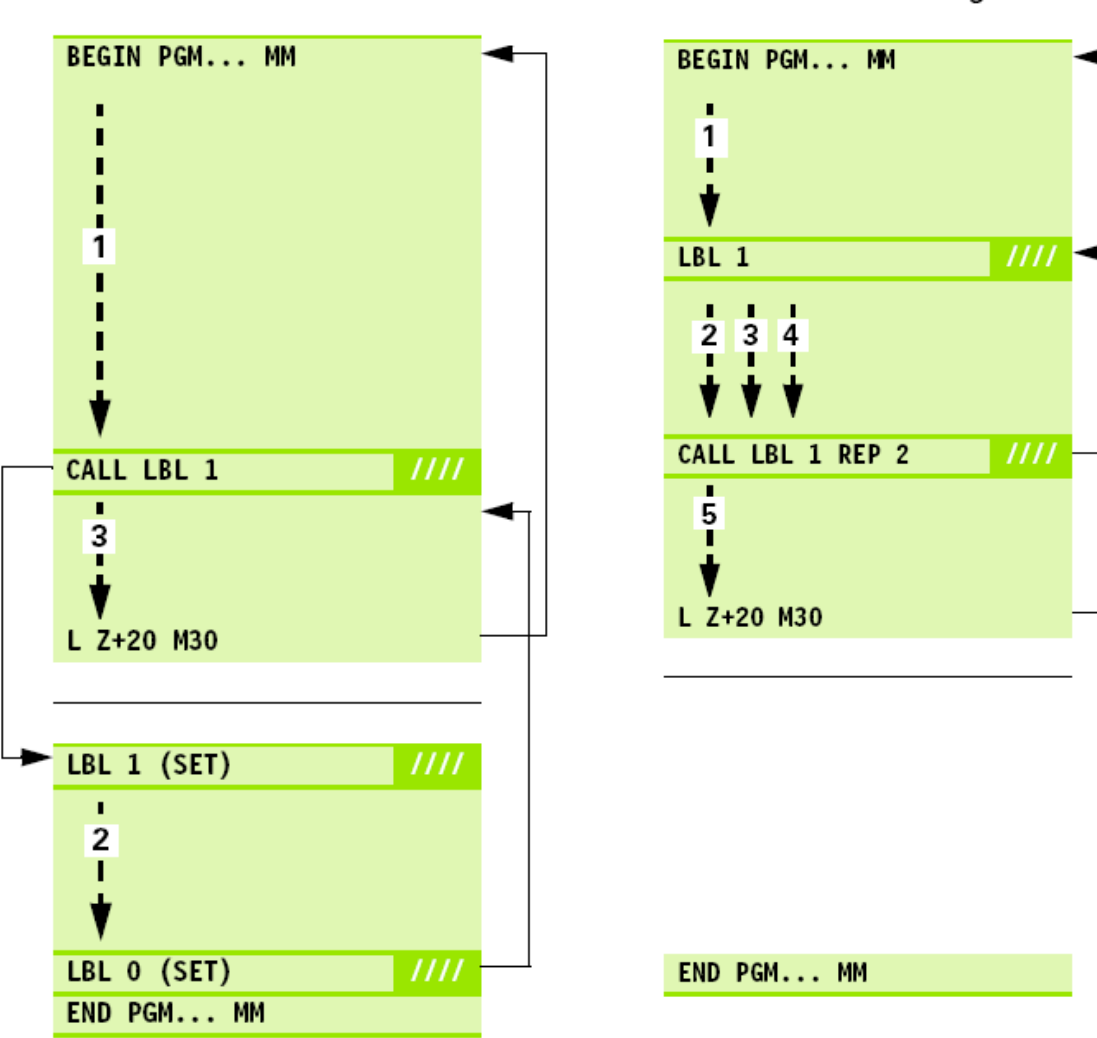

#### PGM-Teilwiederholung

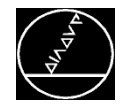

### Beliebiges Programm als Unterprogramm aufrufen

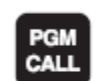

▶ Funktionen zum Programm-Aufruf wählen: Taste PGM CALL drücken.

PROGRAMM

- ▶ Softkey PROGRAMM drücken.
- ▶ Vollständigen Pfadnamen des aufzurufenden Programms eingeben, mit Taste END bestätigen.

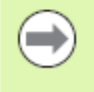

- Ggf. vollständigen Pfad eingeben, z. B. TNC:\VZW35\PGM1.H.
- Beim Aufruf eines DIN/ISO-Programms Daten-Typ . I eingeben, z. B. K35Z12.I.

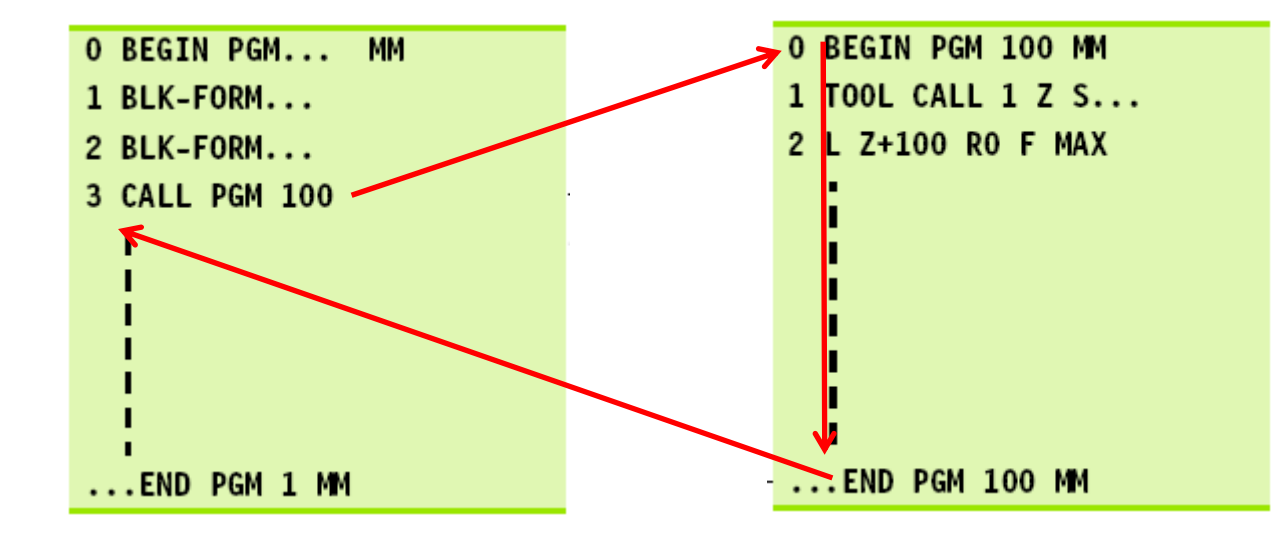

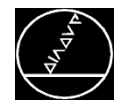

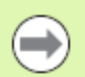

Das aufgerufene Programm darf kein M2/M30 enthalten.

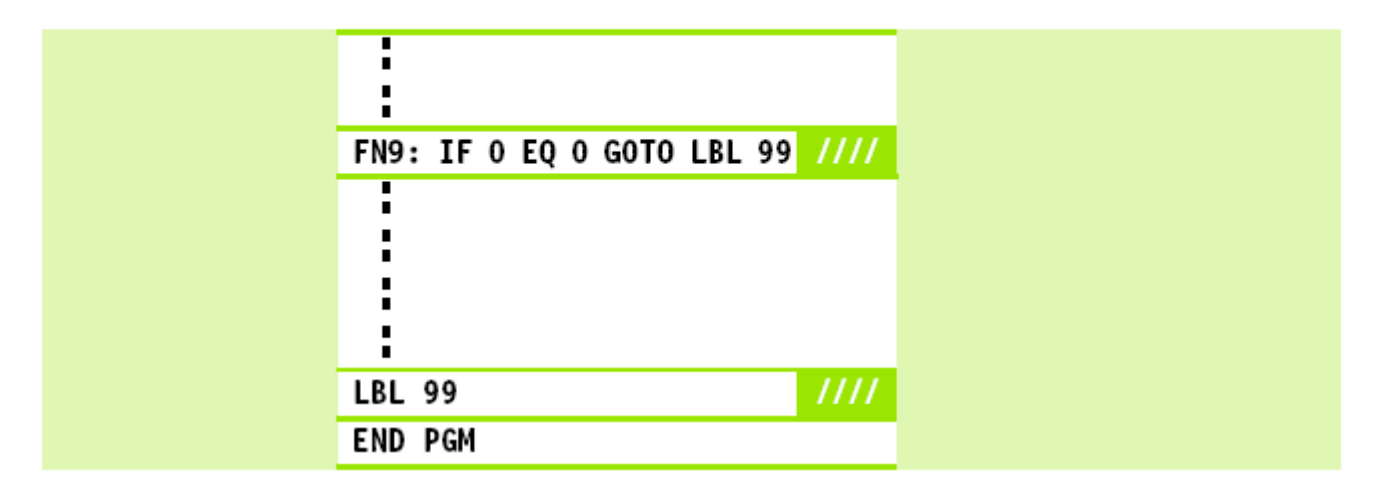

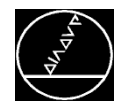

 $\rightarrow$ 

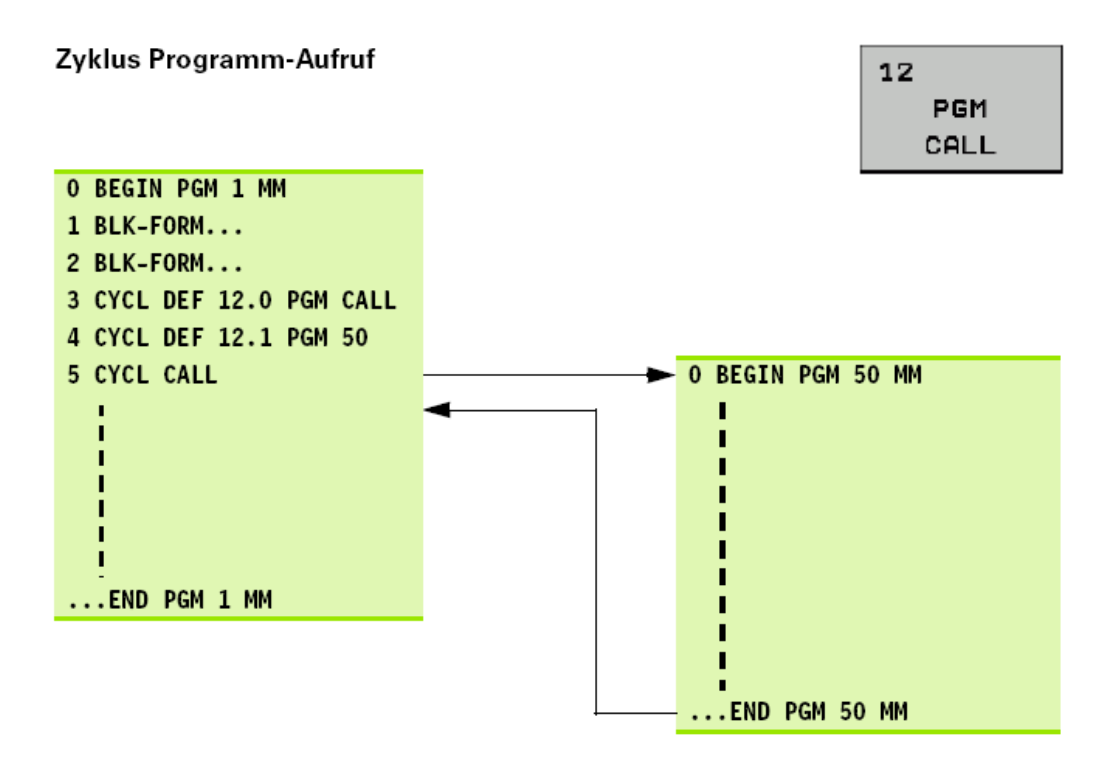

- Das gerufene Programm darf kein M2/M30 enthalten.
- Wenn das gerufene Programm in DIN/ISO programmiert ist, müssen Sie hinter dem PGM-Namen den Datei-Typ. I eingeben.
- Das gerufene Programm rufen Sie mit CYCL CALL, M99 (satzweise) oder M89 (nach jedem Positioniersatz) auf.
- Wenn das gerufene Programm im gleichen Verzeichnis steht, nur den Programm-Namen ohne Pfadangabe eingeben.
- Wenn das gerufene Programm in einem **anderen** Verzeichnis steht, den vollständigen Pfad-Namen eingeben.

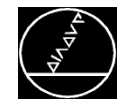

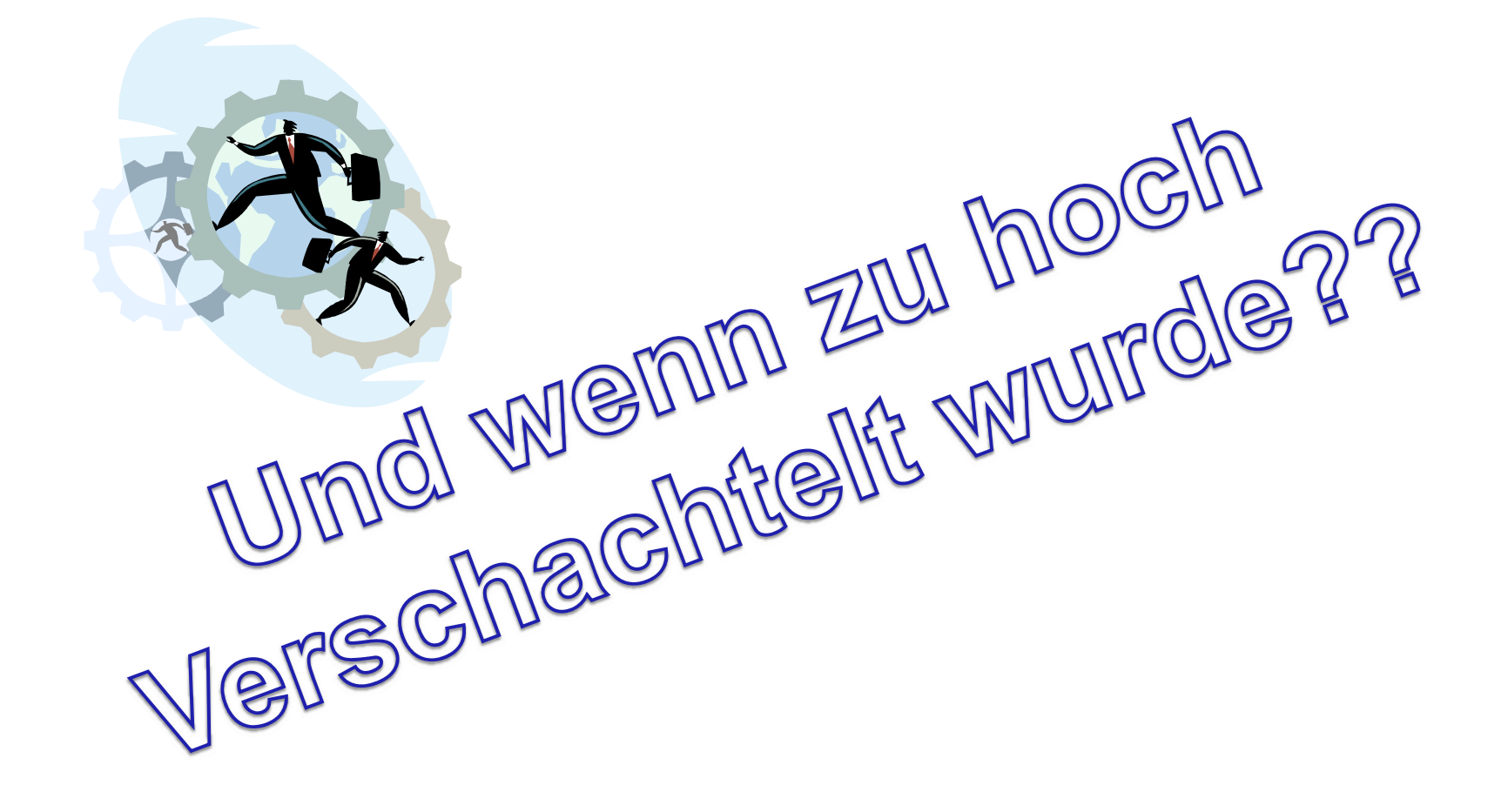

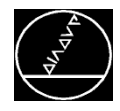

Auflösen von Programmteilwiederholung und Unterprogrammaufruf:

- **Programm in Programm** Einspeichern/Editieren anwählen
- Special Function
- Programmierhilfen
- Programm umwandeln
- Umwandeln FK -> H **Linear** (Struktur würde Struktur erhalten)
- **Example 1** Es wird ein neues Programm mit "\_nc" erzeugt, wo alle Programmteilwiederholungen und Unterprogramme aufgelöst wurden

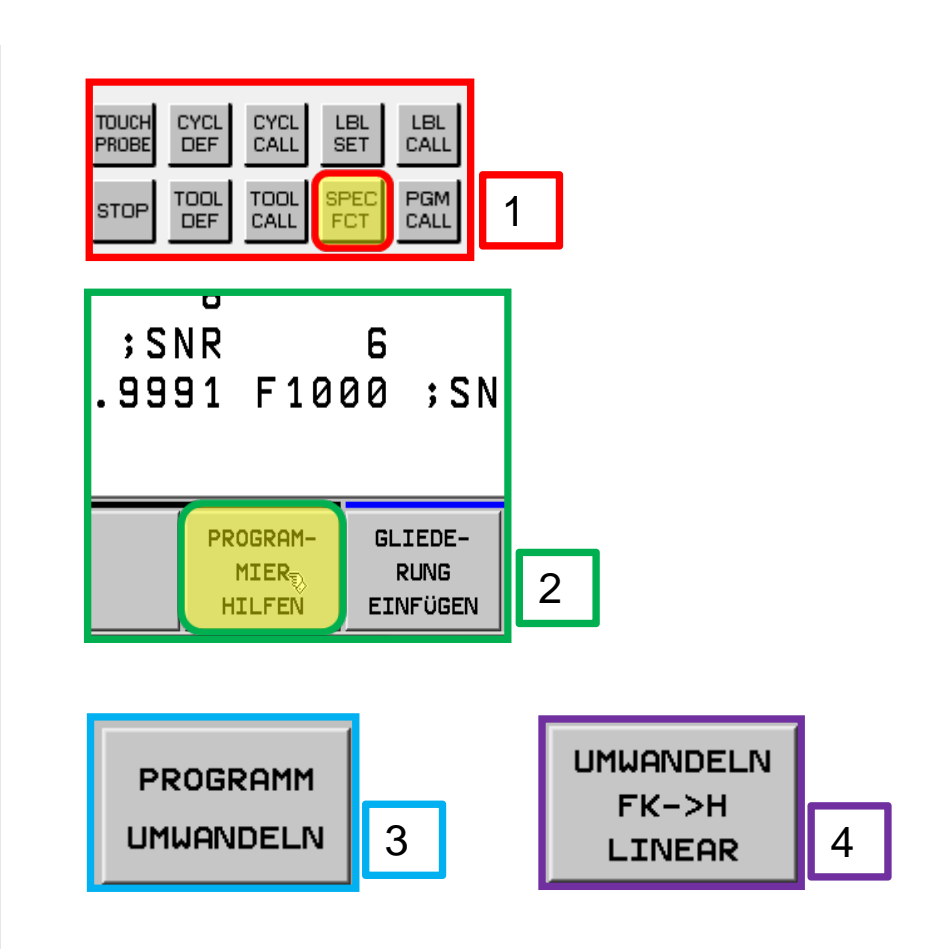

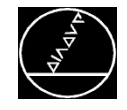

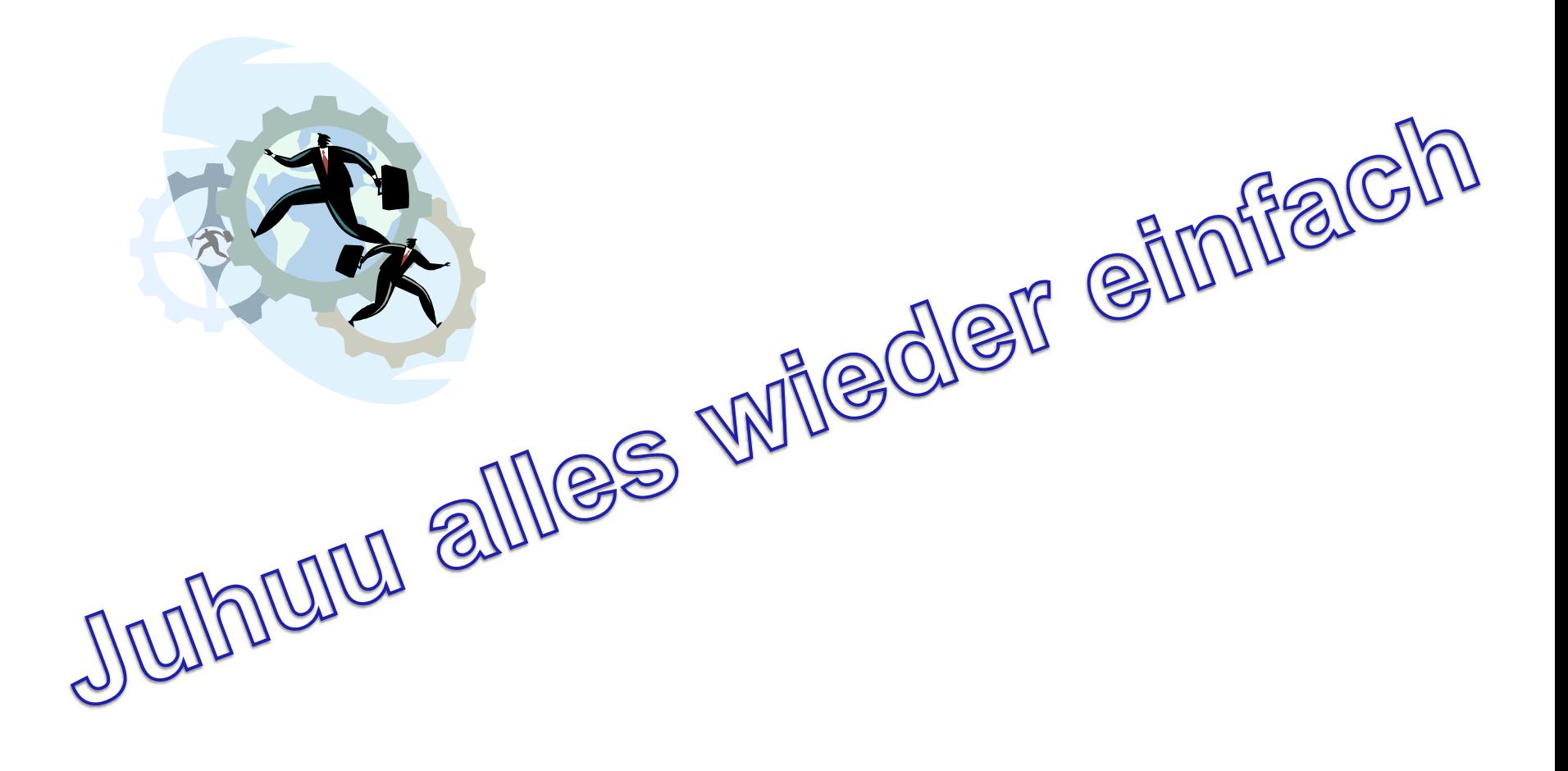

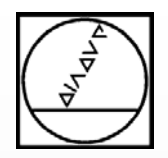

## **HEIDENHAIN**

## **Vielen Dank für Ihre Aufmerksamkeit!**